# **座長の皆様へ**

## ■主題演題・一般演題(口演)

- ・セッション開始の 15 分前までに、講演会場右手前方の次座長席にお越しください。
- ・発表時間は下記の通りです。時間厳守にてお願いいたします。 主題演題:事前にご案内した時間配分にて進行ください。 一般演題(口演):発表 5 分・質疑 2 分

### ■一般演題(ポスター)

- ・セッション開始 15 分前までに座長受付までお越しください。 ポスター座長受付:みやこめっせ 1階 第2展示場内
- ・発表時間下記の通りです。時間厳守にてお願いいたします。 一般演題(ポスター):発表 5 分・質疑 2 分

# **演者の皆様へ**

#### ■主題演題・一般演題 (口演)

本学術集会におきまして、一部会場において事前にシステム上で発表データをご登録いただけるシステムをご用意 しております。システム上で発表データをご登録いただくと PC 受付でデータをご登録いただく必要はございませ ん。ご登録いただいた発表データは、PC 受付エリア内のデータ確認受付にて、最終確認をお願いいたします。詳 細は対象者へご案内いたします。

<対象会場>

第3会場、第8会場、第9会場、第 10 会場 ※上記以外の会場は従来通り、PC 受付にてデータ登録をお願いいたします。

<注意事項>

セッション開始 60 分前まで登録が可能です。以降の登録は PC 受付にお越しください。 セッション開始 60 分前を過ぎてのデータ修正・差し替えは直接 PC 受付にお越しください。

### ■ PC 受付

発表セッション開始の 30 分前までに、PC 受付にてデータの試写をお願いいたします。また、ご講演の 15 分前ま でに講演会場左手前方の次演者席にお越しください。

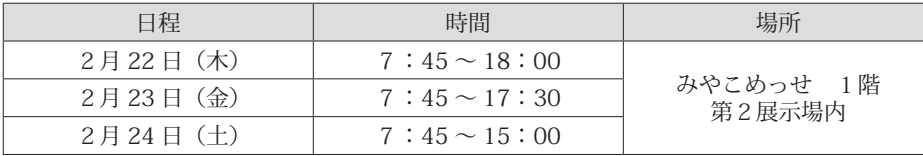

#### ■発表時間および進行

- 1. 発表時間は事前にご案内した通りです。
- 2.PC 受付には会場内のシステムと同一のものをご用意いたします。
- 3.ご自身のデータ内容確認のほか、遠隔操作の動作確認および映像の外部出力を行います。問題が発生した場合 は係員にお声掛けください。

## ■発表データ作成要領

1.当日に会場に設置される機材

```
《OS》Windows10
```
《アプリケーションソフト》Microsoft PowerPoint2013,2021

- 2.Windows をご使用の場合は Microsoft PowerPoint2013,2021 で作成したデータを USB フラッシュメモリに てご持参ください。
- 3.文字フォントは、OS に設定されている標準的なフォントを推奨いたします。

《日本語》MS ゴシック・MSP ゴシック・MS 明朝・MSP 明朝

- 《英 語》Arial · ArialBlack · ArialNarrow · Century · CenturyGothic · Courier · CourierNew · Georgia · TimesNewRoman
- 4.解像度は Full HD(1920 × 1080)、画面の比率は 16:9 です。
- 5.動画を使用される場合は、PC 受付にて申告ください。また、Power Point に貼り付けている動画は《Windows》 MediaPlayer12 の初期状態に含まれているコーデックで再生できる動画ファイルにてお持ちください。(mp4 形式を推奨)PowerPoint データとともに動画ファイルも必ずご持参ください。
	- ※動画を使用の場合、バックアップ用としてご自身のノートパソコンを必ずご持参ください。プレゼンテーショ ンにほかのデータ(静止画・動画・グラフなど)をリンクされている場合でも元のデータを保存していただき、 必ず事前にほかのパソコンでの動作確認をお願いいたします。
- 6.音声を利用される場合は、前もって PC 受付にて申告ください。
- 7.発表時は、発表者ご自身で演台に設置してあるモニターを見ながらキーパッドもしくはマウスで操作してくだ さい。発表者ツールは使用できません。また、持ち込み PC を演台に上げての発表もお控えください。
- 8.データは学術集会終了後、運営事務局が責任をもって消去いたします。
- 9.Macintosh をご使用の場合は、ご自身で PC をお持ち込みください(HDMI 接続用の変換コネクターおよび電源 アダプターも必ずご持参ください)。

※ PC をご持参される方

- ・Macintosh をご使用の場合は、ご自身のノートパソコンをお持ち込みください。
- ・バッテリー切れ防止のため、電源(AC)アダプターを必ずご持参ください。
- ・ご自身の PC の外部モニターに出力する端子の形状を必ず確認し、必要な場合は接続用の外部出力変換アダプ ターを必ずご持参ください。接続は HDMI です。専用の変換アダプターが必要な場合はご持参ください。
- ・万一のトラブルに備え、ご自身の PC に保存されている重要なデータはバックアップをお取りください。
- ・発表中にスクリーンセーバーに切り替わったり省電力機能で電源がきれたりしないよう、PC 本体はサスペン ドモード(スリープ、省エネ設定)やスクリーンセーバーが作動しないよう設定をお願いいたします。

■ COI 開示のお願い

発表にあたり、過去3年間でいずれかの単年度に想定以上の金銭の授受があった場合、利益相反(COI)の開示を お願いいたします。

筆頭発表者は、タイトルスライドの後(2枚目)に、今回の演題発表に関する COI 状態を必ず開示してください。 不備のある場合、発表いただけない場合がありますのでご注意ください。詳細は「日本医学会 COI 管理ガイドライ ン(2020 年3月改定)」を参照してください。(スライド開示例)下記のスライド例にて COI 開示

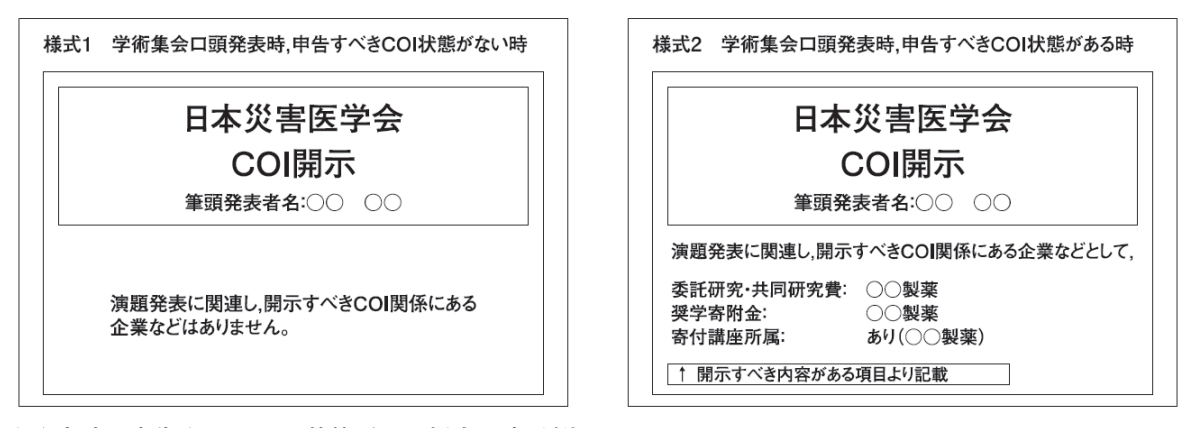

●発表時、申告すべき COI 状態がない場合の文言例 「演題発表に関連し、開示すべき COI 関係にある企業・団体はありません」 ●発表時、申告すべき COI 状態がある場合の文言例

 「演題発表内容に関連し、開示すべき COI 関係にある企業は次のとおりです」 例:受託研究・共同研究費/○○製薬

## ■一般演題(ポスター発表)

1.発表

会場:みやこめっせ 1階 第2展示場内 発表形式:掲示用パネル前での口頭発表となります。 発表時間:発表5分・質疑応答2分

進行は、座長の指示に従って時間厳守でお願いいたします。 なお、発表 15 分前までには、会場で待機してください。

2.掲示

発表内容を発表時間以外でもご覧いただけるよう、ポスター用のパネル を発表会場内にご用意しております。掲示用の画びょうと演題番号は運 営準備室にてご用意しておりますので、縦 20cm ×横 70cm の大きさ の演題名、所属、演者名を記入したものは各自でご用意をお願いいたし ます。掲示用のポスターをご作成の上、下記時間内にて資料の貼付・撤 去をお願いいたします。

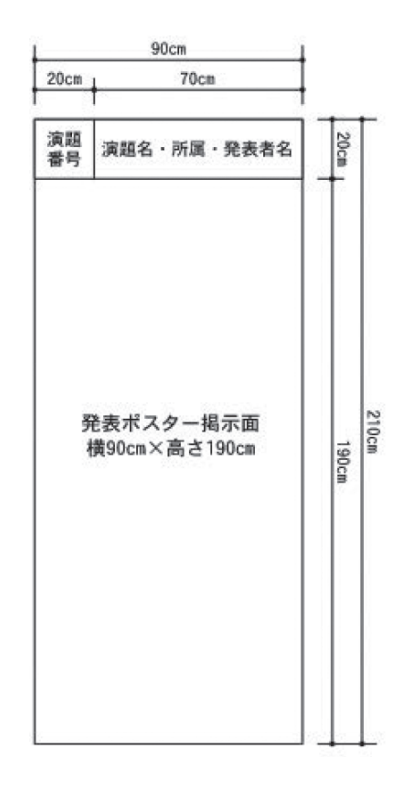

【セッションスケジュール】

| 開催日       | 貼付                | 閲覧                | 発表                 | 撤去                 |
|-----------|-------------------|-------------------|--------------------|--------------------|
| 2月22日 (木) | $8:00 \sim 16:50$ | $8:00 \sim 16:50$ | $16:50 \sim 17:50$ | $17:50 \sim 18:30$ |
| 2月23日 (金) | $8:00 \sim 17:15$ | $8:00 \sim 17:15$ | $17:15 \sim 18:15$ | $18:15 \sim 18:45$ |
| 2月24日 (土) | $8:00 \sim 14:30$ | $8:00 \sim 14:30$ | $14:30 \sim 15:30$ | $15:30 \sim 16:00$ |

※ポスター会場内でのパネルの配置場所については、看板を設置しておりますので、当日会場でご確認ください。 ※2月 24 日(土)16:00 を過ぎても撤去されていないポスターは、運営事務局で撤去・処分いたしますのであ らかじめご了承ください。